# Configurar e verificar o BFD nos switches Nexus 9000

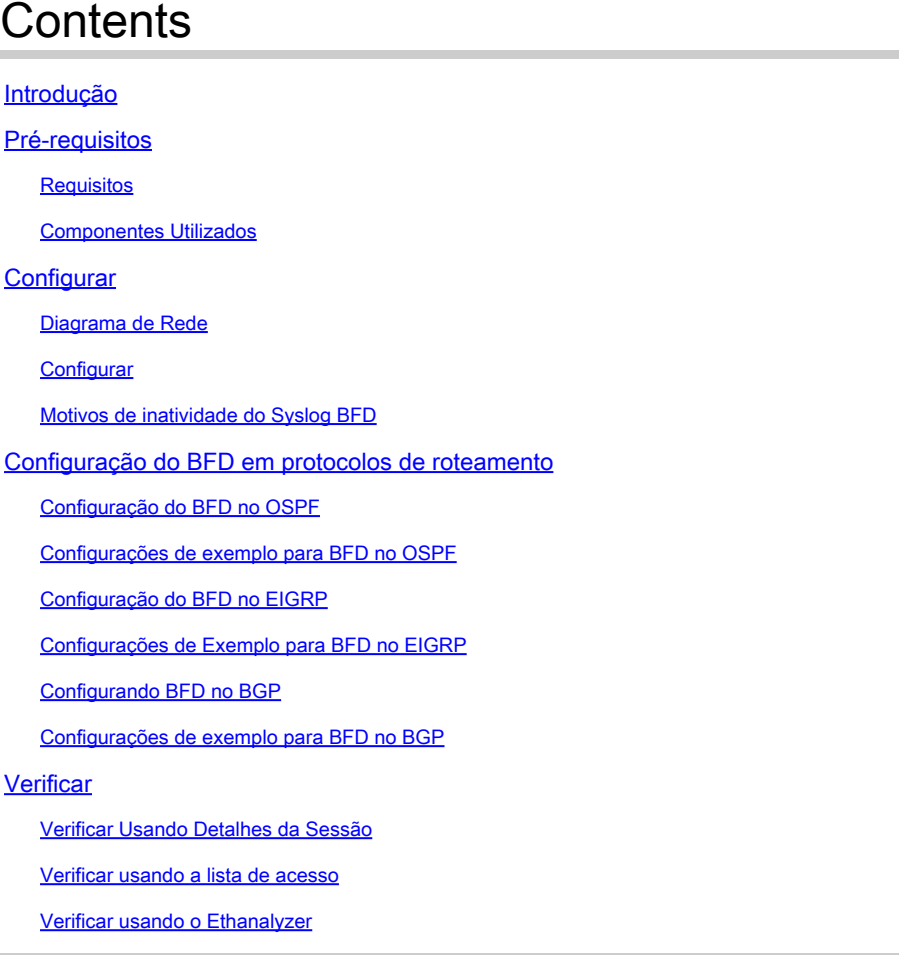

# Introdução

Este documento descreve como configurar e verificar sessões de Detecção de Encaminhamento Bidirecional (BFD - Bidirectional Forwarding Detection) em switches baseados no Cisco Nexus NXOS®.

### Pré-requisitos

**Requisitos** 

A Cisco recomenda que você tenha conhecimento destes tópicos:

• Detecção de encaminhamento bidirecional (BFD)

- Software NX-OS Nexus.
- Protocolos de roteamento: Open Shortest Path First (OSPF), Border Gateway Protocol (BGP), Enhanced Interior Gateway Routing Protocol (EIGRP).

Componentes Utilizados

As informações neste documento são baseadas no Cisco Nexus 9000 com NXOS versão 10.3(4a).M.

As informações neste documento foram criadas a partir de dispositivos em um ambiente de laboratório específico. Todos os dispositivos utilizados neste documento foram iniciados com uma configuração (padrão) inicial. Se a rede estiver ativa, certifique-se de que você entenda o impacto potencial de qualquer comando.

## **Configurar**

Diagrama de Rede

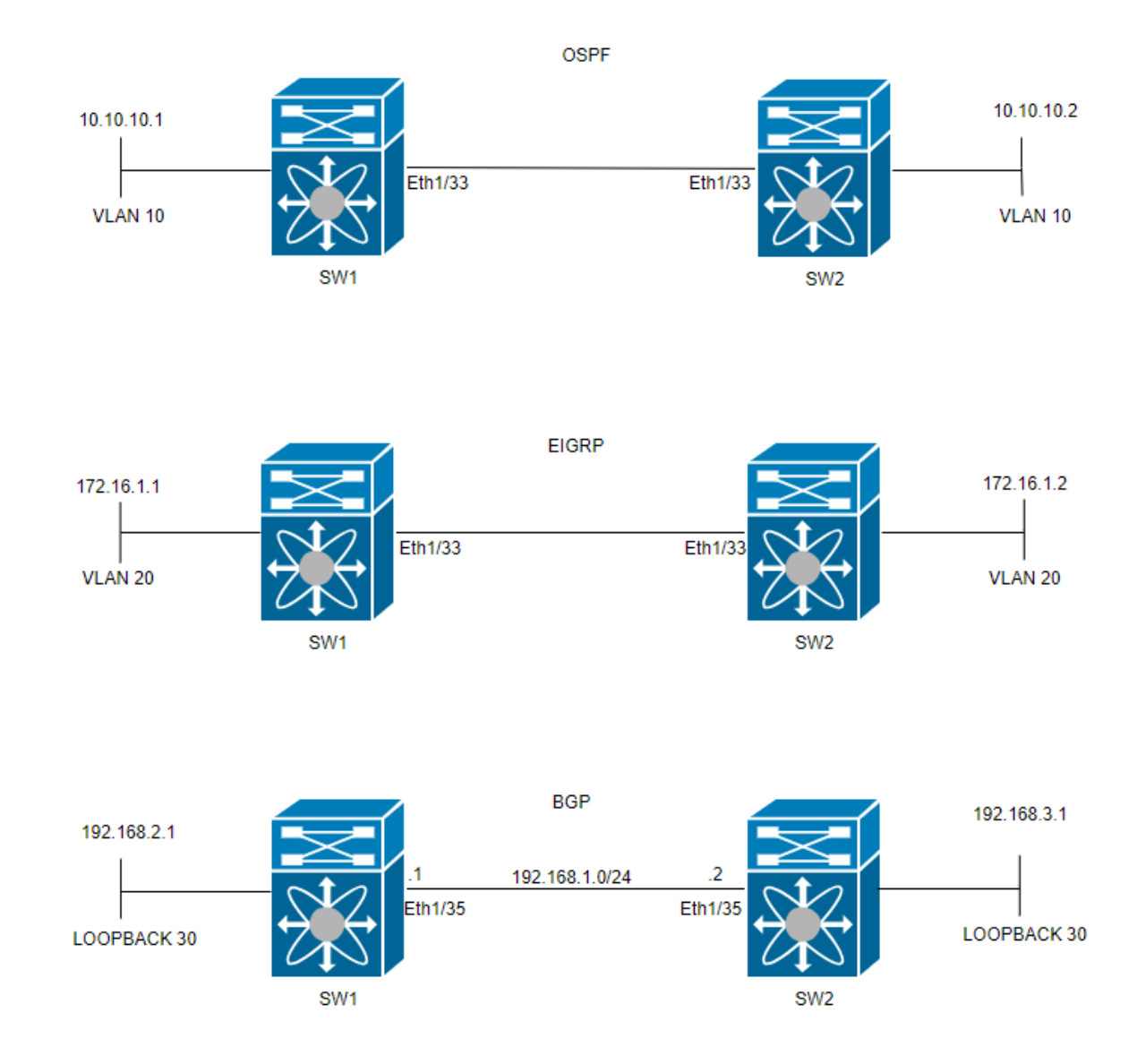

#### **Configurar**

A finalidade de configurar o BFD é detectar e entender as diferenças entre as configurações de vários protocolos de roteamento.

ETAPA 1: Você deve habilitar o recurso BFD antes de configurar o BFD em uma interface e um protocolo.

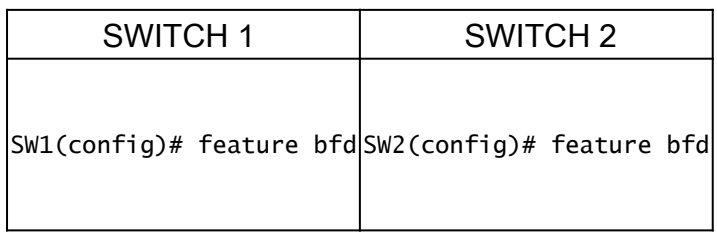

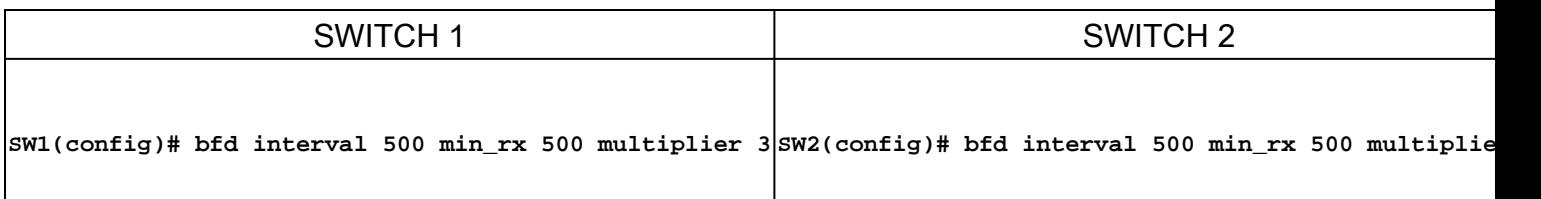

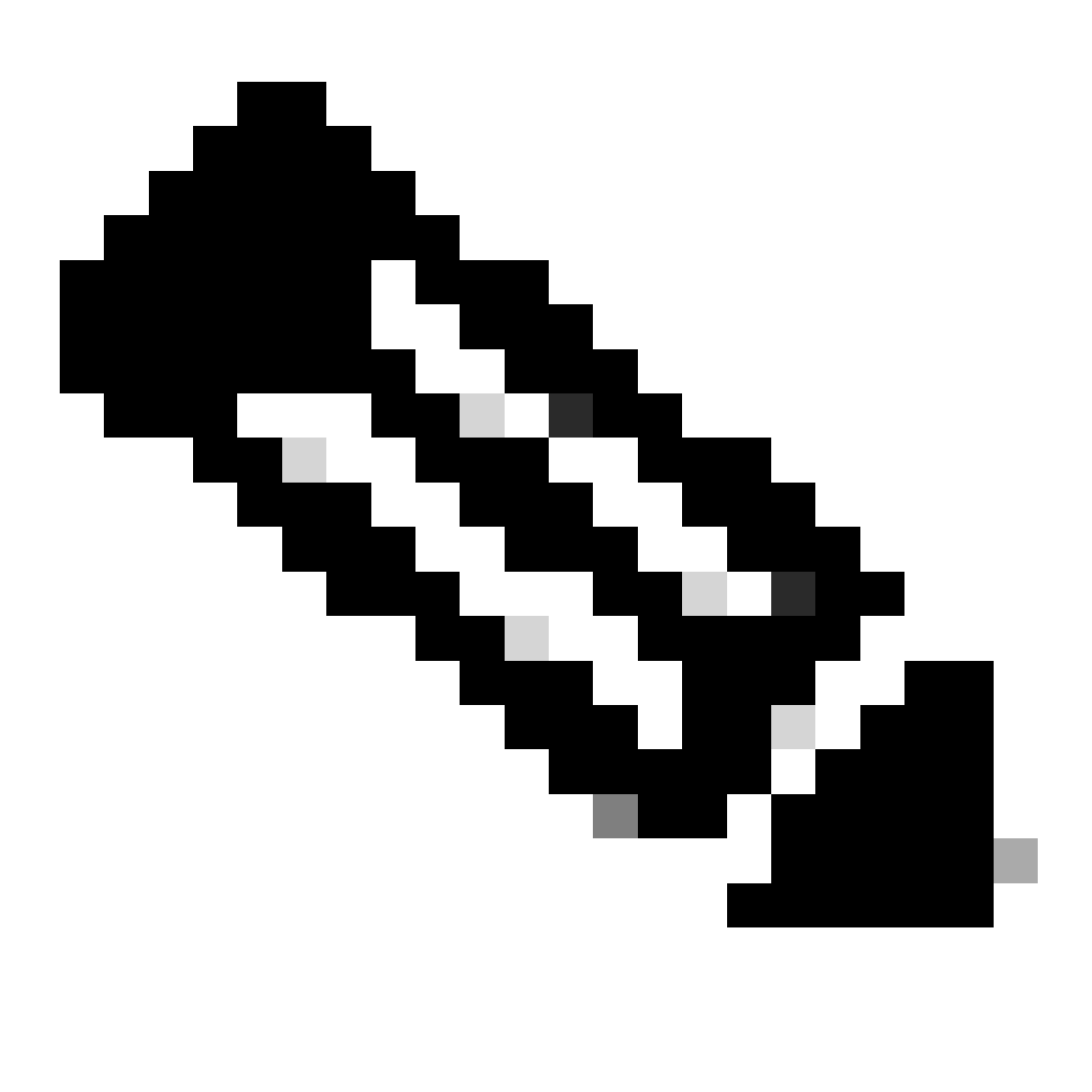

Observação: o intervalo min\_tx e msec é de 50 a 999 milissegundos e o padrão é 50. O intervalo do multiplicador é de 1 a 50. O padrão do multiplicador é 3.

ETAPA 3: Configurar o BFD em uma interface

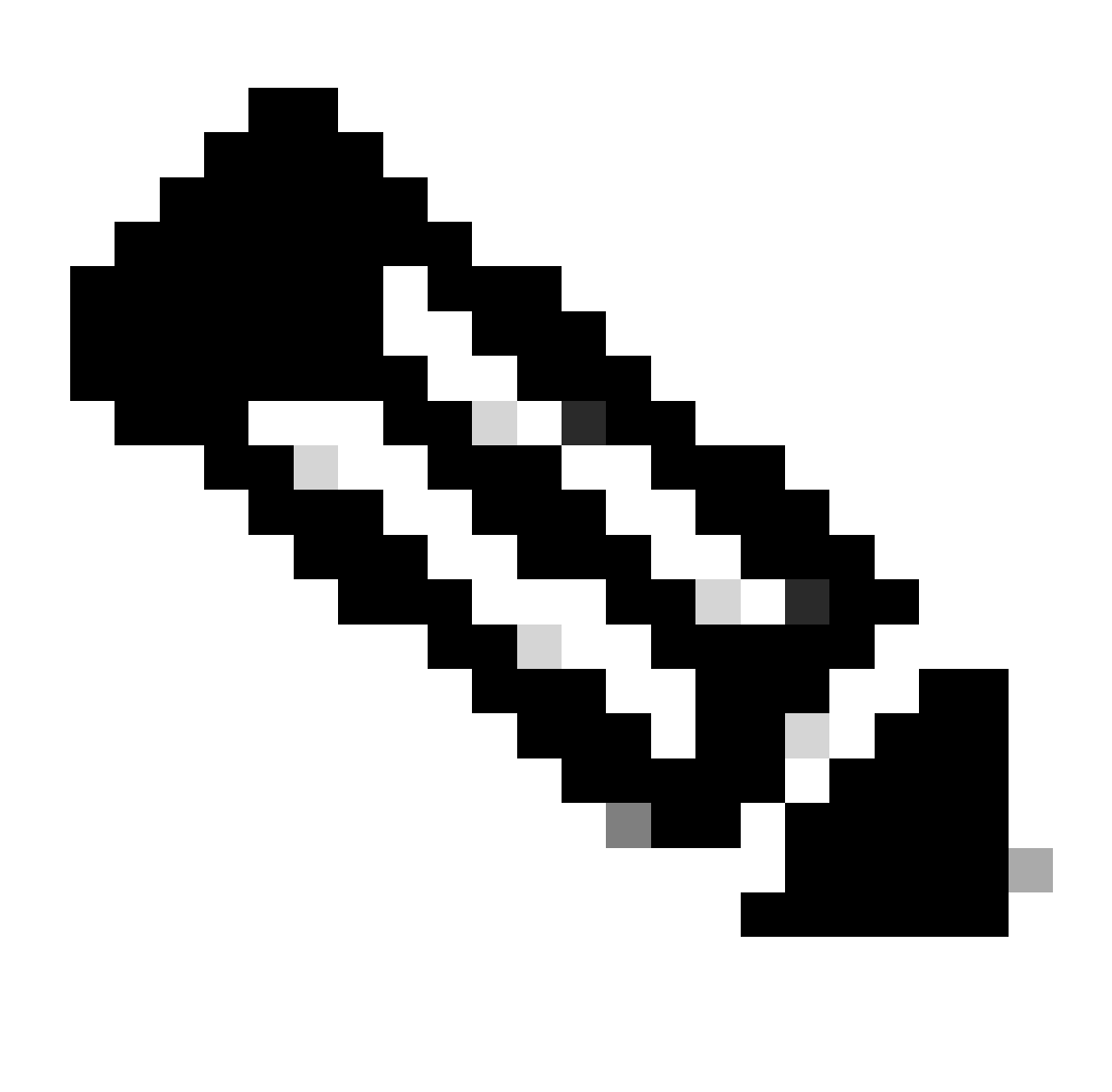

Observação: você pode configurar os parâmetros da sessão BFD para todas as sessões BFD em uma interface.

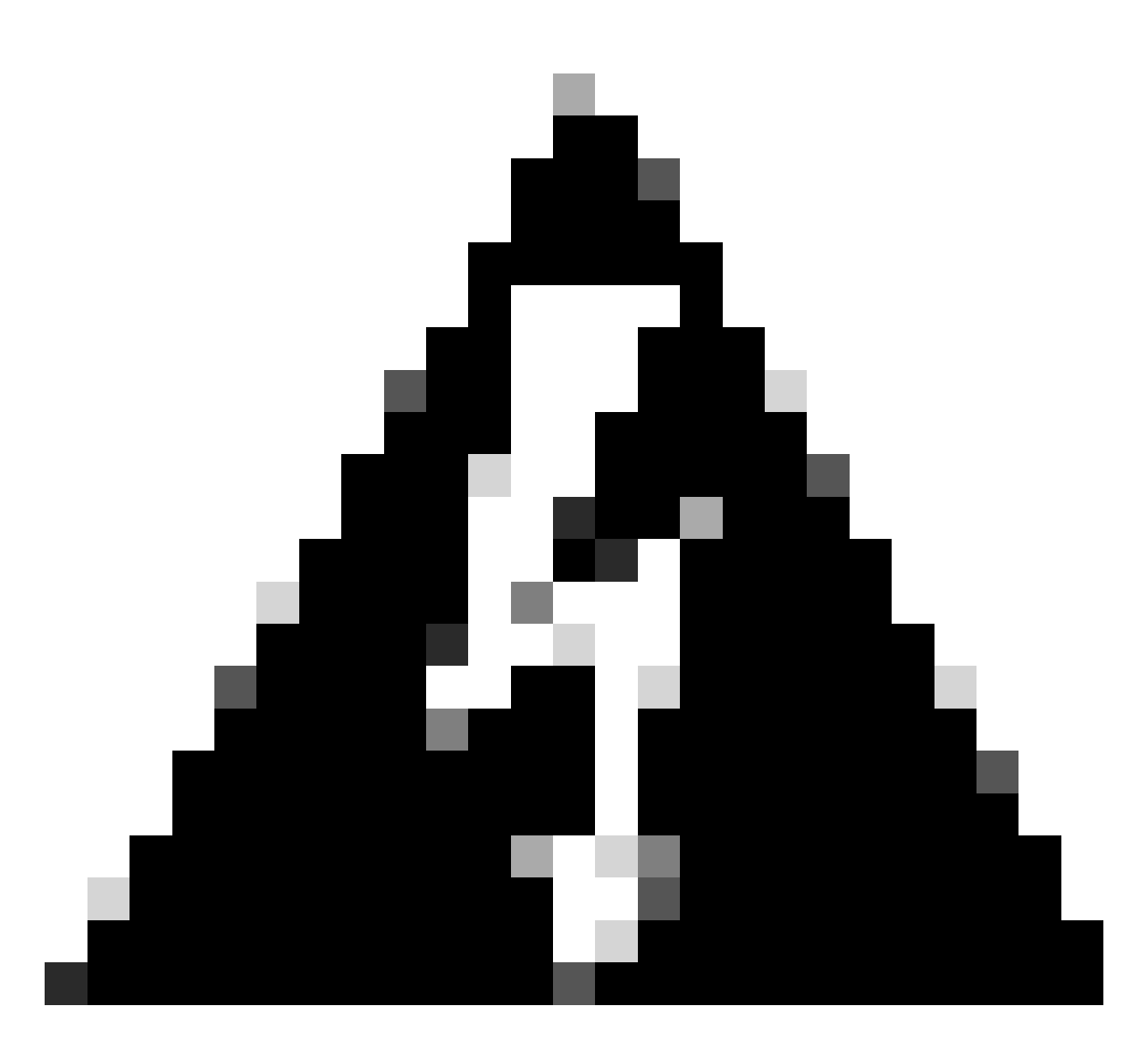

Aviso: certifique-se de que as mensagens de redirecionamento do Internet Control Message Protocol (ICMP) estejam desabilitadas nas interfaces habilitadas para BFD. Use o comando no ip redirects ou o comandono ipv6 redirects na interface.

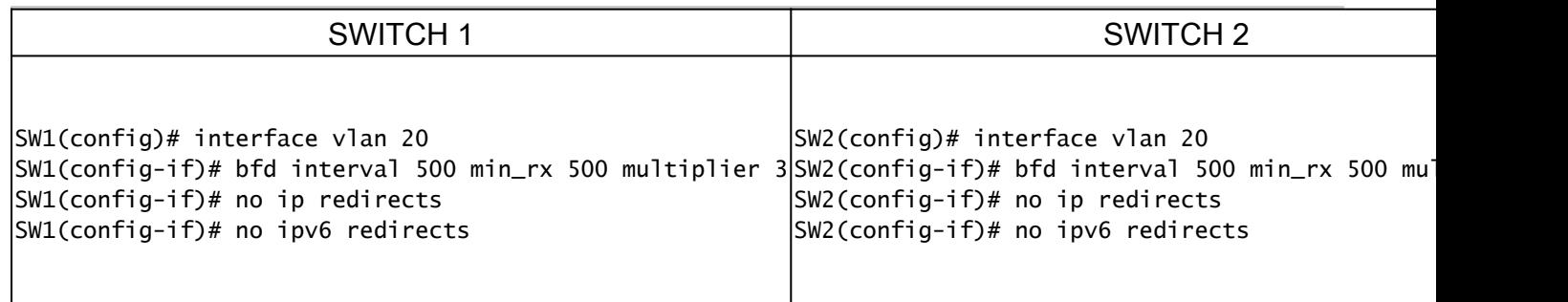

 O modo assíncrono BFD é como um handshake entre dois dispositivos para manter a forte conexão. Você o configura em ambos os dispositivos e, uma vez ligado, eles começam a enviar mensagens especiais uns para os outros em um determinado momento. Essas mensagens têm algumas configurações importantes, como a frequência com que são enviadas e a velocidade com que um dispositivo pode responder ao outro. Há

também uma configuração que decide quantas mensagens perdidas são necessárias para que um dispositivo perceba que pode haver um problema com a conexão.

A função de eco BFD envia pacotes de teste para um vizinho e os envia de volta para verificar problemas sem envolver o vizinho no encaminhamento de pacotes. Ele pode usar um temporizador mais lento para reduzir o tráfego de pacotes de controle e testar o caminho de encaminhamento no sistema de vizinhos sem incomodar o vizinho, tornando a detecção mais rápida. Se ambos os vizinhos usarem a função de eco, não haverá assimetria.

Motivos de inatividade do Syslog BFD

• Caminho inativo: indica que o caminho de encaminhamento entre os dois vizinhos BFD não está mais operacional, possivelmente devido a congestionamento de rede, falha de hardware ou outros problemas.

2024 Apr 11 22:07:07 SW2 %BFD-5-SESSION\_STATE\_DOWN: BFD session 1090519062 to neighbor 172.16.1.1

• Falha na função de eco: falha da função de eco, que é um recurso do BFD em que os pacotes de eco são enviados e recebidos para verificar a conectividade. Se esses pacotes não puderem ser transmitidos ou recebidos com êxito, isso indica um problema.

2024 Apr 11 22:17:45 SW2 %BFD-5-SESSION\_STATE\_DOWN: BFD session 1090519174 to neighbor 10.10.10.1

• Sessão Sinalizada de Vizinho Inativa: o dispositivo vizinho sinaliza que a sessão BFD está inativa, normalmente devido à detecção de um problema nele é o final da conexão.

2024 Apr 11 22:03:48 SW2 %BFD-5-SESSION\_STATE\_DOWN: BFD session 1090519058 to neighbor 172.16.1.1

• Tempo de Detecção de Controle Expirado: Isso ocorre quando o temporizador de detecção de controle se esgota antes de receber uma resposta esperada do vizinho, indicando um possível problema com a conexão.

2024 Apr 11 22:19:31 SW2 %BFD-5-SESSION\_STATE\_DOWN: BFD session 1090519061 to neighbor 192.168.2.1

• Administrativamente inativa: a sessão BFD é desativada intencionalmente por um administrador, seja para fins de manutenção ou devido a alterações de configuração.

2024 Apr 11 22:13:15 SW2 %BFD-5-SESSION\_STATE\_DOWN: BFD session 1090519064 to neighbor 10.10.10.1

Configuração do BFD em protocolos de roteamento

Configuração do BFD no OSPF

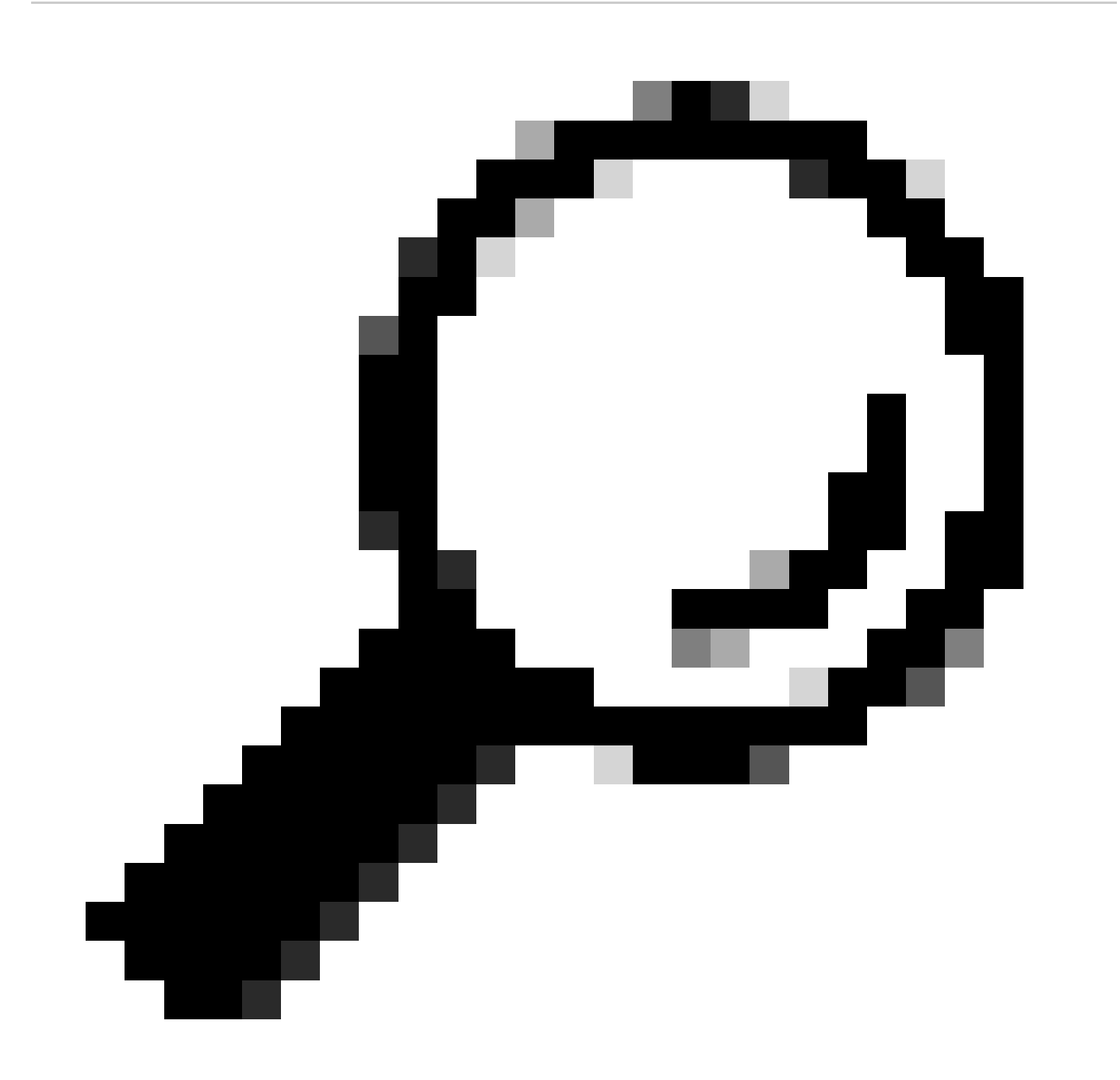

**Dica**: quando o BFD é habilitado no OSPF, ele se torna ativo para todas as interfaces que utilizam o OSPF. As interfaces adotam os valores configurados globalmente. Se forem necessários ajustes nesses valores, consulte a etapa 3, 'Configuração de BFD em uma interface'.

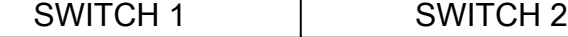

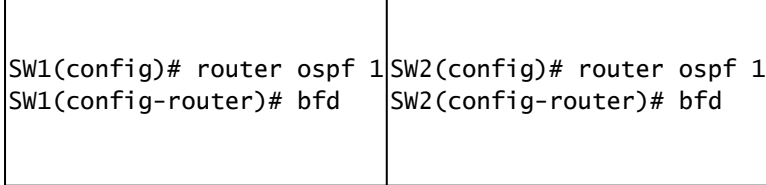

Ele também pode ativar o BFD na interface OSPF com o comandoip ospf bfd

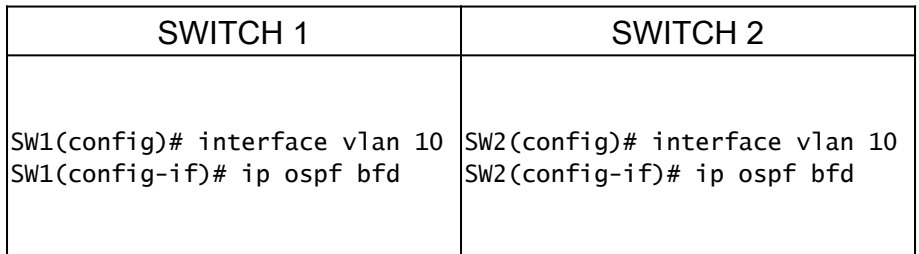

Configurações de exemplo para BFD no OSPF

SW1# show running-config ospf ! Command: show running-config ospf ! Running configuration last done at: W

Configuração do BFD no EIGRP

 $\overline{1}$ 

SW1(config)# interface vlan 20 SW1(config-if)# ip eigrp 2 bfd

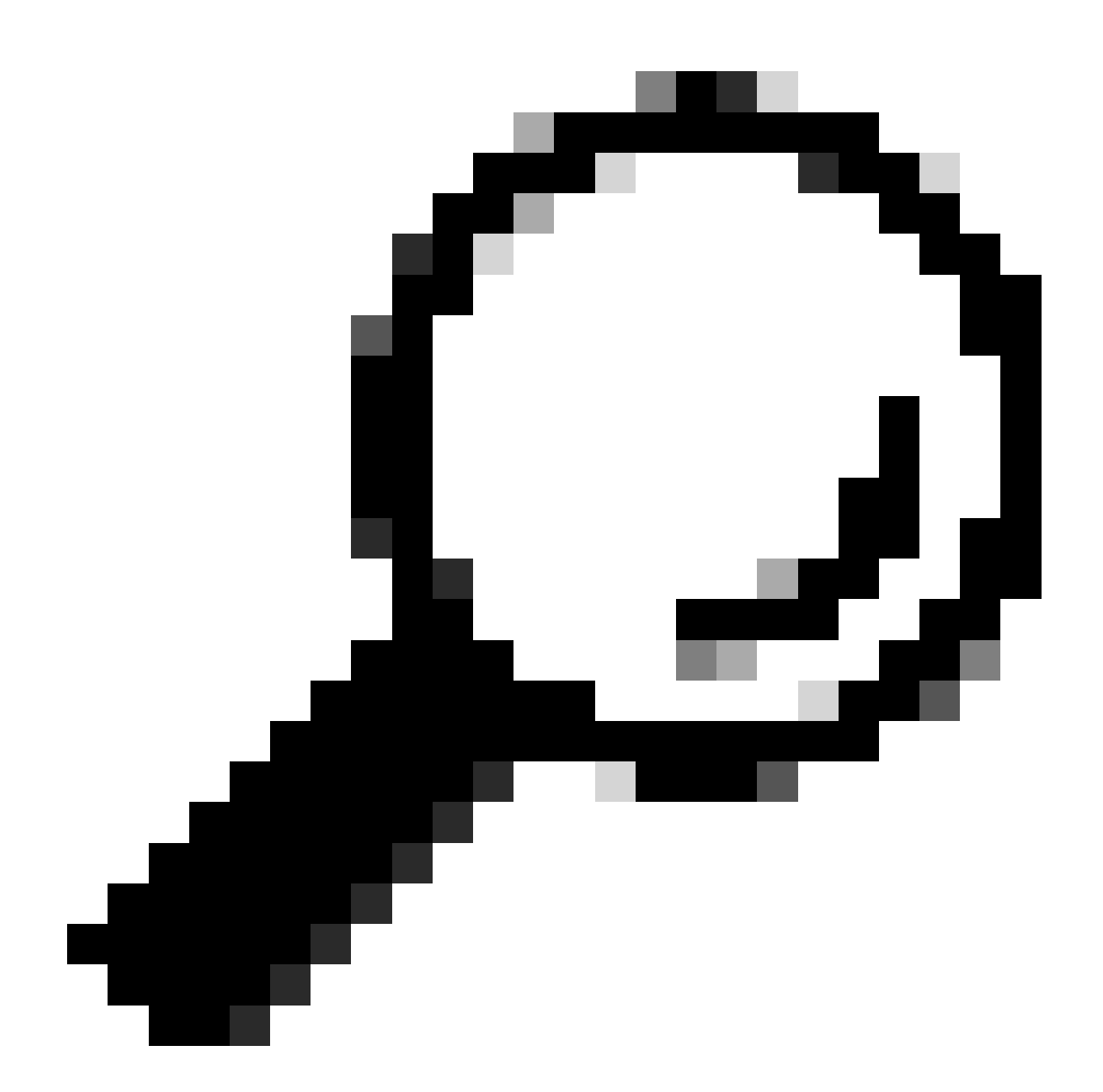

**Dica**: Quando o BFD é ativado no EIGRP, ele se torna ativo para todas as interfaces que utilizam o EIGRP. As interfaces adotam os valores configurados globalmente. Se forem necessários ajustes nesses valores, consulte a etapa 3, 'Configuração de BFD em uma interface'.

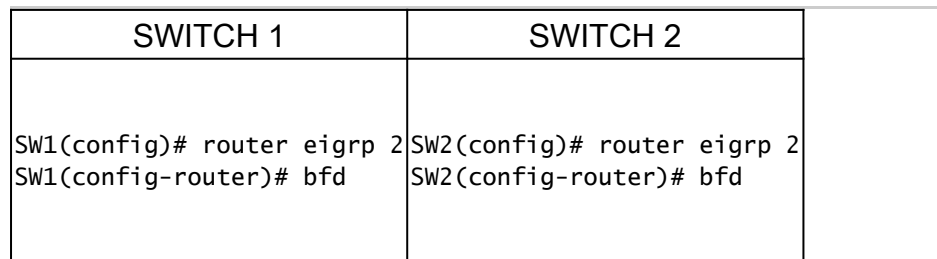

Também pode ativar o BFD em uma interface EIGRP com o comandoip eigrp instance-tag bfd

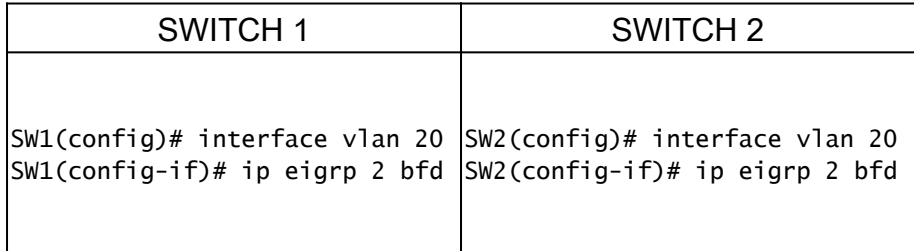

Configurações de Exemplo para BFD no EIGRP

SW1# show running-config eigrp ! Command: show running-config eigrp ! Running configuration last done at:

#### Configurando BFD no BGP

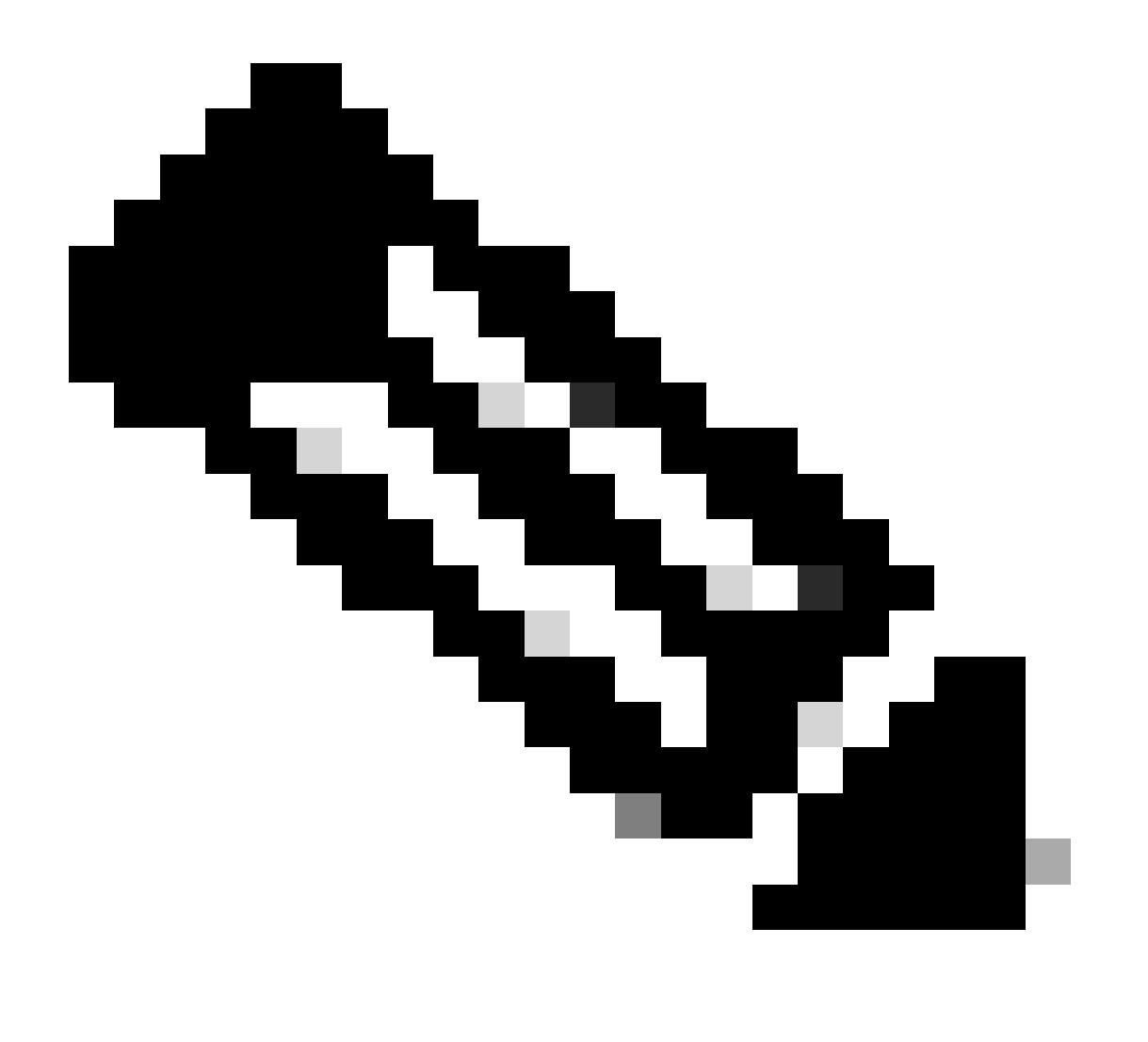

**Observação**: o recurso de atualização de origem facilita as sessões BGP para utilizar o endereço IP primário de uma interface designada como o endereço local durante o estabelecimento de uma sessão BGP com um vizinho. Além disso, permite que o BGP se registre como um cliente com BFD.

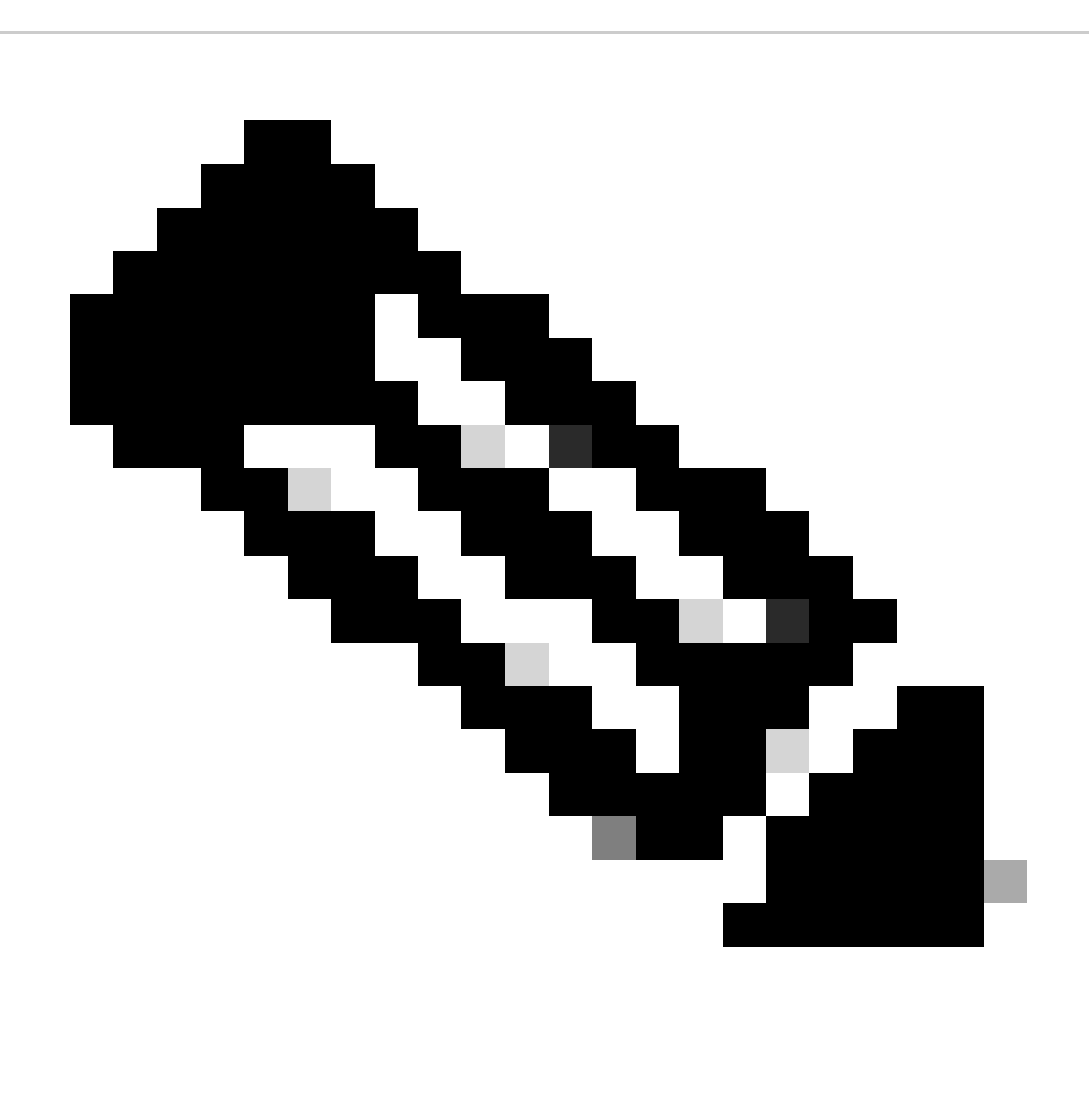

**Observação**: ao configurar sessões BFD no dispositivo, especificar 'multihop' ou 'singlehop' determina o tipo de sessão. Se nenhuma palavra-chave for fornecida, o tipo de sessão assumirá como padrão 'single hop' quando o correspondente estiver diretamente conectado. Se o peer não estiver conectado, o tipo de sessão assumirá como padrão 'multihop'.

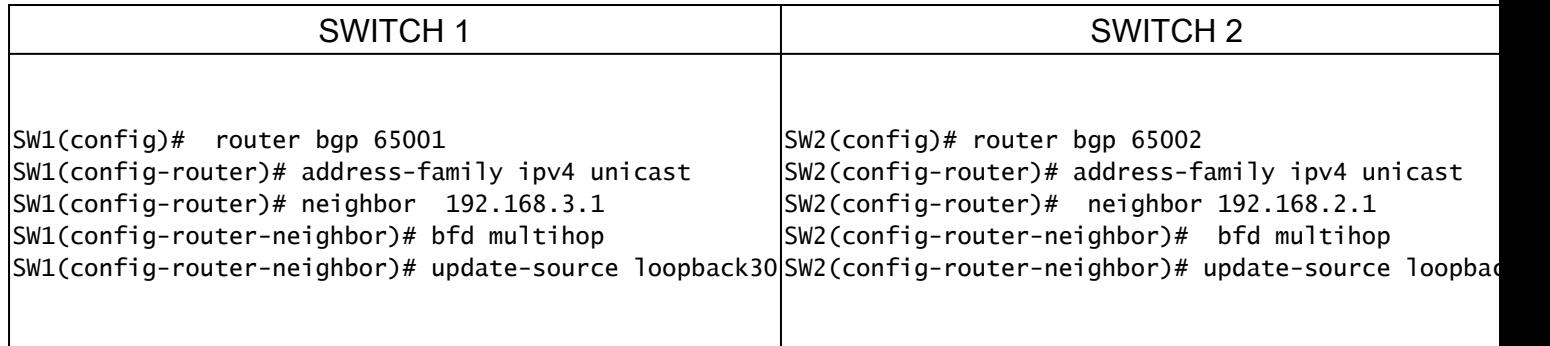

Configurações de exemplo para BFD no BGP

SW1# show running-config bgp !Command: show running-config bgp !Running configuration last done at: Thu

Verificar

Depois de configurar o BFD e associá-lo a um protocolo como OSPF, EIGRP ou BGP, os vizinhos BFD devem ser identificados automaticamente. Para confirmar isso, use o comando:

show bfd neighbors

No Switch 1

SW1# show bfd neighbors OurAddr NeighAddr LD/RD RH/RS Holdown(mult) State Int Vrf Type BSID 172.16.1.1

No Switch 2

SW2# show bfd neighbors OurAddr NeighAddr LD/RD RH/RS Holdown(mult) State Int Vrf Type BSID 172.16.1.2

Para confirmar isso e obter uma saída detalhada, use o comando:

SW1# show bfd neighbors interface lo30 details OurAddr NeighAddr LD/RD RH/RS Holdown(mult) State Int Vr

SW2# show bfd neighbors interface vlan 20 details OurAddr NeighAddr LD/RD RH/RS Holdown(mult) State Int

Verificar Usando Detalhes da Sessão

SW1# sh bfd clients Client : Number of sessions bgp : 1 ospf : 1 eigrp : 1 SW1# show system internal bf

Verificar usando a lista de acesso

SW2# show system internal access-list vlan 10 input statistics slot 1 ======= INSTANCE 0x0 -----------

Verificar usando o Ethanalyzer

Uma abordagem alternativa é executar uma captura de pacote, filtrando especificamente para a porta UDP 3785.

SW1# ethanalyzer local interface inband display-filter "udp.port==3785" limit-captured-frames O Capturi

A presença de endereços IP origem e destino idênticos nos pacotes capturados do protocolo de eco BFD é esperada, pois esses pacotes de eco se originam do próprio switch local.

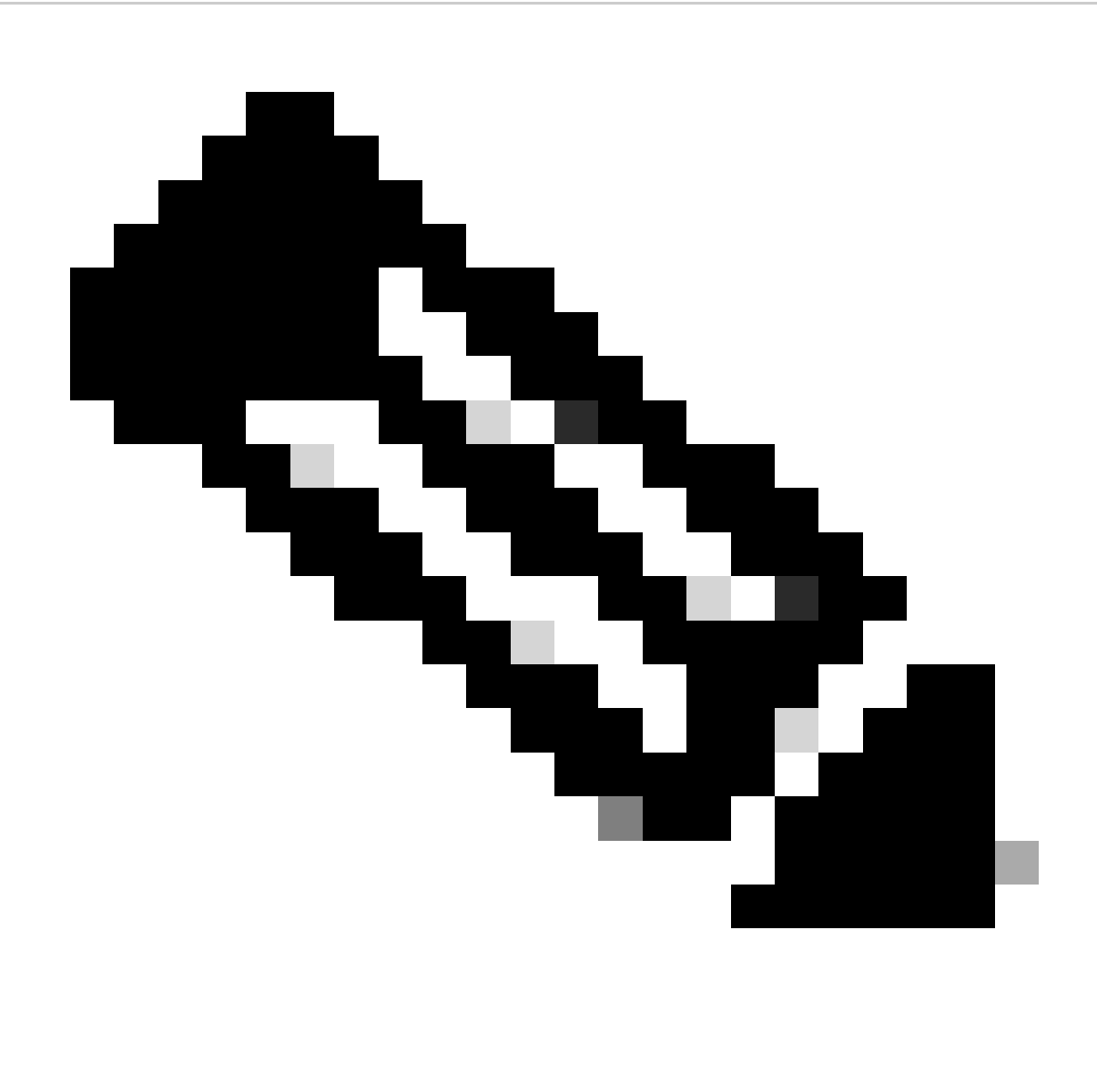

**Observação**: na ausência da instrução 'no bfd echo' na interface, a captura revela pacotes com o endereço IP de origem local e o endereço IP de destino vizinho, juntamente com a observação do Controle BFD

SW2# ethanalyzer local interface inband display-filter "ip.addr==192.168.2.1" limit-captured-frames 0 C

#### Sobre esta tradução

A Cisco traduziu este documento com a ajuda de tecnologias de tradução automática e humana para oferecer conteúdo de suporte aos seus usuários no seu próprio idioma, independentemente da localização.

Observe que mesmo a melhor tradução automática não será tão precisa quanto as realizadas por um tradutor profissional.

A Cisco Systems, Inc. não se responsabiliza pela precisão destas traduções e recomenda que o documento original em inglês (link fornecido) seja sempre consultado.